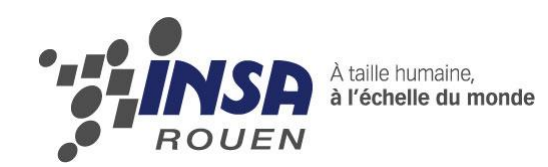

*Projet de Physique P6 STPI/P6-3/2012 – N°45*

# **Etude numérique d'écoulements d'un fluide autour d'un cylindre**

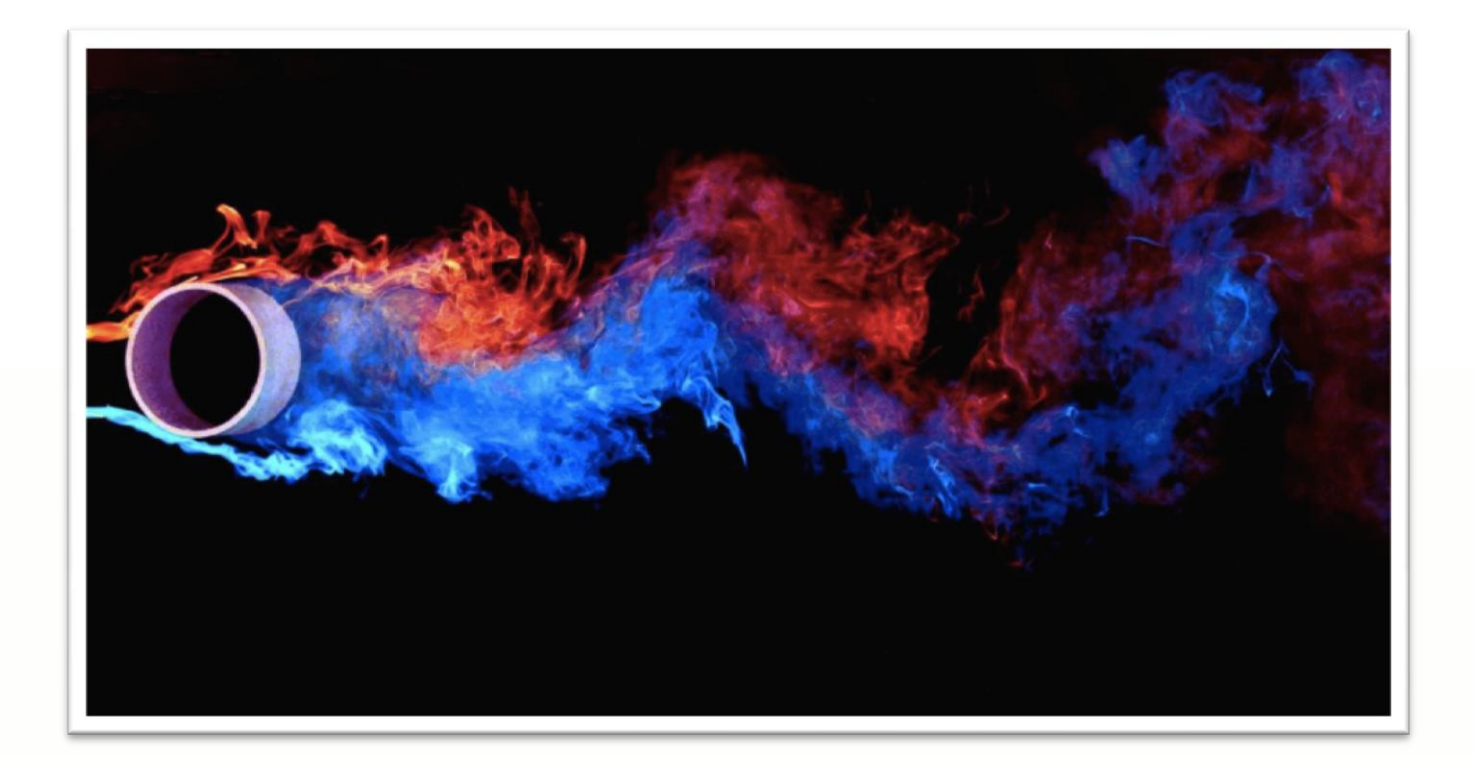

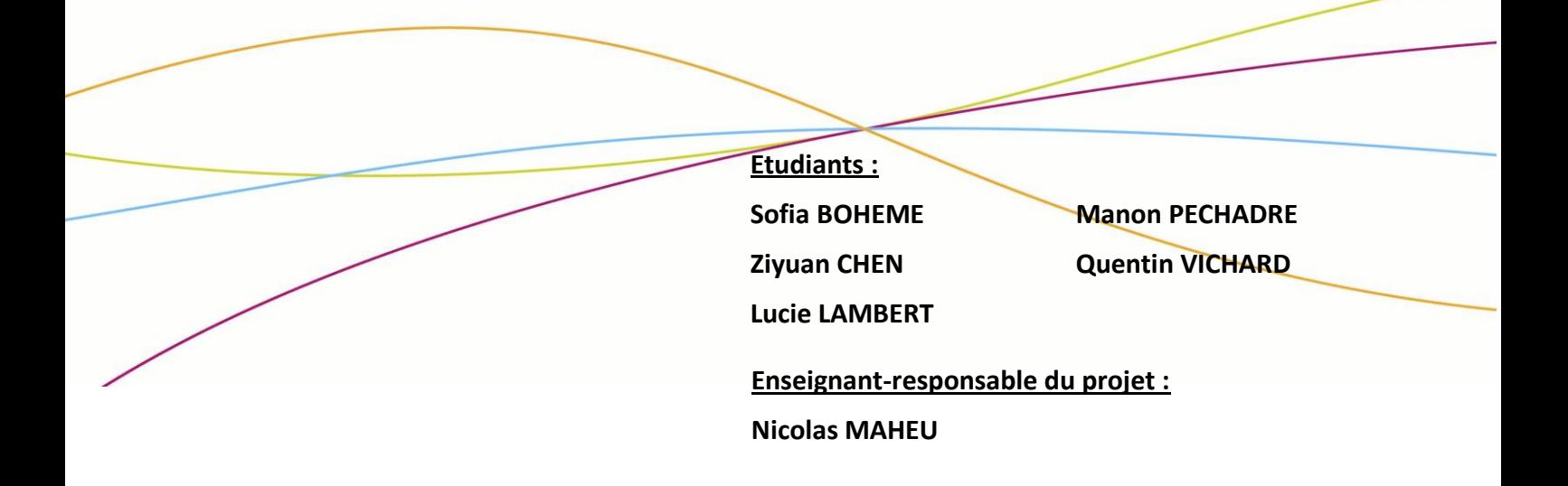

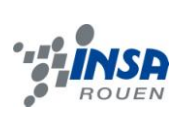

Date de remise du rapport : *18/06/12*

Référence du projet : *STPI/P6-3/2012 – N°45*

Intitulé du projet : Etude numérique d'écoulements autour d'un cylindre

Type de projet : Modélisation, calculs.

#### Objectifs du projet :

Les objectifs principaux de ce projet sont les suivants:

- Le premier objectif est de découvrir et de se familiariser à un ou plusieurs logiciels de modélisation d'écoulements de fluides, en prenant comme exemple l'écoulement d'un fluide autour d'un cylindre.

- Le second est d'être capable de programmer différents critères liés aux caractéristiques d'un fluide en écoulement sur les logiciels informatiques étudiés.

- Le troisième objectif est d'apporter une analyse du résultat obtenu grâce à cette étude informatique : des résultats en fonction du nombre de Reynolds, qui est lié aux caractéristiques de l'écoulement du fluide étudié.

- Le quatrième est de comparer les résultats obtenus sur deux logiciels différents avec des résultats expérimentaux.

- Le cinquième objectif est d'approfondir l'un des phénomènes étudiés pour un type d'écoulement et de présenter son application dans la vie courante.

Mots-clefs du projet :

- Programmation
- Modélisation
- Nombre de Reynolds
- Etude comparée

# **TABLE DES MATIERES**

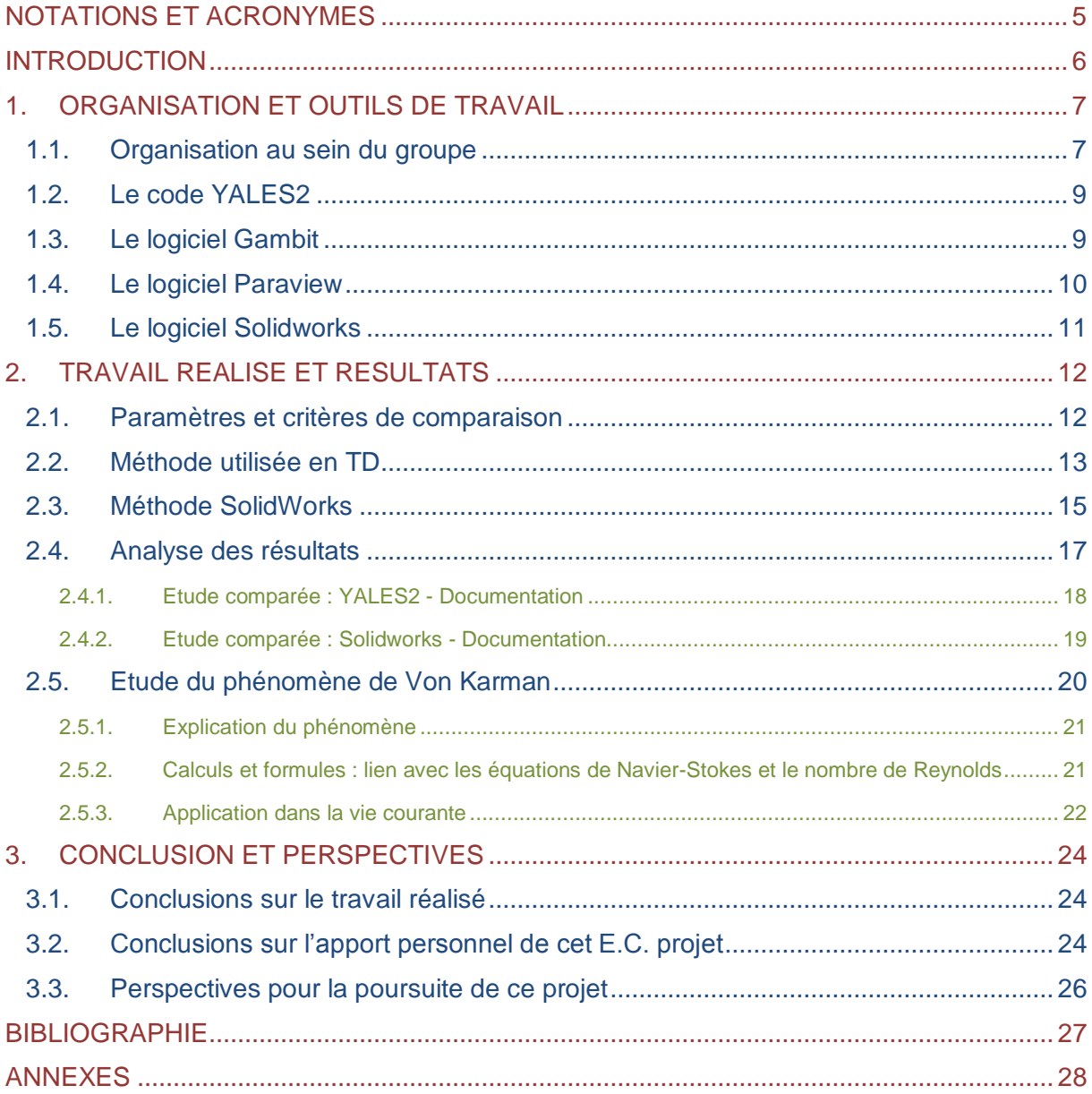

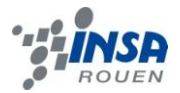

# **NOTATIONS ET ACRONYMES**

<span id="page-4-0"></span>**Re :** Nombre de Reynolds.

**YALES2 :** Yet Another LES Solver.

**GAMBIT:** Logiciel de maillage.

**PARAVIEW:** Logiciel de visualisation 2D-3D.

**SOLIDWORKS:** Logiciel de Conception Assistée sur Ordinateur.

**P6:** Projet de Physique de l'INSA de Rouen.

**CORIA:** Unité Mixte de Recherche (UMR) rattachée à l'Institut d'Ingénierie et des Systèmes (INSIS) du CNRS, à l'Université de Rouen et à l'Institut des Sciences Appliquées (INSA) de Rouen.

**CTI3:** Culture Technique de l'Ingénieur – Initiation à la CAO.

**CNRS:** Centre National de la Recherche Scientifique (France).

**2D:** Deux dimensions.

**3D:** Trois dimensions.

**Konsole:** [Application](http://fr.wikipedia.org/wiki/Application_%28informatique%29) d[e terminal,](http://fr.wikipedia.org/wiki/Terminal_informatique) intégrée à l['environnement de bureau](http://fr.wikipedia.org/wiki/Environnement_de_bureau) sur un PC.

**Turbomeca:** Fabricant français de [turbines à gaz](http://fr.wikipedia.org/wiki/Turbine_%C3%A0_gaz) et leader mondial dans ce domaine.

**CAO :** Conception Assistée par Ordinateur.

**LES :** Large Eddy(Vortex) Simulation.

**RANS:** Reynolds Averaged Navier-Stokes.

**DNS:** Direct Numerical Simulation.

**RUNS:** Repertoire.

**Extruder:** Fonction volumique utilisée sur Solidworks pour donner corps à une esquisse (la répartition de matière se fait suivant une droite normale au plan de l'esquisse).

<span id="page-5-0"></span>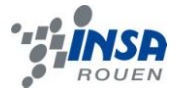

# **INTRODUCTION**

Dans le cadre de l'UV P6, notre groupe de travail s'est intéressé à l'étude et à la modélisation de l'écoulement d'un fluide autour d'un cylindre fixe.

Nous avions tous déjà été initiés à la mécanique des fluides au cours de notre scolarité, et souhaitions approfondir nos quelques connaissances théoriques en une approche plus concrète. C'est la raison pour laquelle nous avons choisi de nous investir dans ce projet. De plus, certains parmi nous sont particulièrement attirés par cette spécialité de la physique. Ce projet était donc une excellente opportunité d'enrichir leurs connaissances et de se conforter dans leur choix de département.

Tout au long du semestre, nous avons été encadrés par un intervenant extérieur : M. Nicolas Maheu, doctorant au CORIA sur le projet STRASS, qui réunit de nombreux spécialistes du calcul scientifique, ainsi que des industriels de l'aéronautique française, dans le but de développer des logiciels ou programmes de résolution pour une étude portant sur les combustions au sein de moteurs aéronautiques.

Au cours des séances, nous avons principalement travaillé sur support informatique, à l'aide de programmes comme Gambit et Paraview, mais aussi grâce au programme YALES2. Nous nous sommes donc familiarisés à des outils de simulation de pointe, mis à notre disposition par le laboratoire du CORIA, et ce par l'intermédiaire de notre tuteur de projet. Une fois familiarisés avec ces logiciels, nous avons décidé de réaliser une étude comparée entre le programme YALES2 que nous utilisions, SolidWorks utilisé en cours de CTI3 et les résultats expérimentaux recueillis dans la documentation.

Nous en sommes donc venus à considérer la problématique suivante :

#### **Quelle est la méthode de modélisation la plus adaptée à une initiation à la modélisation de l'écoulement d'un fluide autour d'un cylindre ? En quoi les logiciels de modélisation d'écoulement de fluides présentent-ils des divergences ?**

Tout d'abord, nous présenterons l'organisation de notre travail ainsi que les outils utilisés et étudiés en cours. Puis, nous présenterons et analyserons notre travail, ainsi que les résultats obtenus suivant les différents logiciels. Nous proposerons aussi un approfondissement de l'étude d'un phénomène dû à un écoulement particulier. Enfin, nous proposerons un bilan de notre travail et les perspectives possibles du projet.

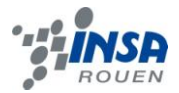

# <span id="page-6-0"></span>**1. ORGANISATION ET OUTILS DE TRAVAIL**

### <span id="page-6-1"></span>**1.1. Organisation au sein du groupe**

Afin de mener à bien notre projet et de respecter les délais imposés, nous avons du organiser notre travail lors des différentes séances de P6.

 Nous avons tout d'abord étudié le sujet afin de définir une problématique qui nous permette de présenter différentes méthodes d'étude numérique d'écoulements et de proposer une étude comparée, plus intéressante à nos yeux qu'une description formelle du logiciel YALES2. Cela nous a permis d'adopter un regard critique, car il nous paraissait intéressant de vérifier si d'autres logiciels moins complexes d'utilisation que YALES2 puissent nous mener à une même précision de résultat.

 Concernant le déroulement global des séances au cours du semestre, cela s'est fait en deux temps distincts :

Tout d'abord, les premières séances étaient principalement axées sur la découverte des fichiers utiles pour la programmation de YALES2. Notre tuteur s'est aussi attaché à nous familiariser au logiciel et à ses subtilités, afin de créer un maillage 2D sur GAMBIT qui convienne à notre étude.

Après avoir été familiarisés avec le logiciel, nous avons émis l'idée d'une organisation générale du dossier sous forme d'étude comparée. Le déroulement des séances suivantes était principalement orienté de la manière suivante: nous nous connections à YALES 2 depuis la Konsole, nous lancions des calculs (le processus étant assez long, il durait bien plus d'une séance). Nous analysions les résultats des calculs précédents (nous en avons réalisé plusieurs pour des vitesses d'écoulement différentes). Nous faisions un tour de table pour nous informer du travail effectué par chacun, des problèmes rencontrés et des solutions à y apporter. Notre tuteur nous a été d'une grande aide, concernant les informations et idées qu'il nous a communiquées, ainsi que sa disponibilité pour nous aider lorsque nous rencontrions des problèmes sur un calcul infructueux.

Enfin, la séance s'achevait par un bilan du travail à fournir par chacun pour la séance suivante. En plus des séances du lundi matin, nous nous sommes réunis plusieurs fois en dehors des cours afin de finaliser le travail que nous n'avions pas pu achever pendant le cours. Ces réunions nous ont permis de mettre en commun nos travaux, de réorienter nos idées, et de rédiger les objectifs et ressentis personnels de chacun sur le projet.

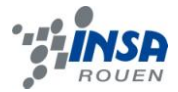

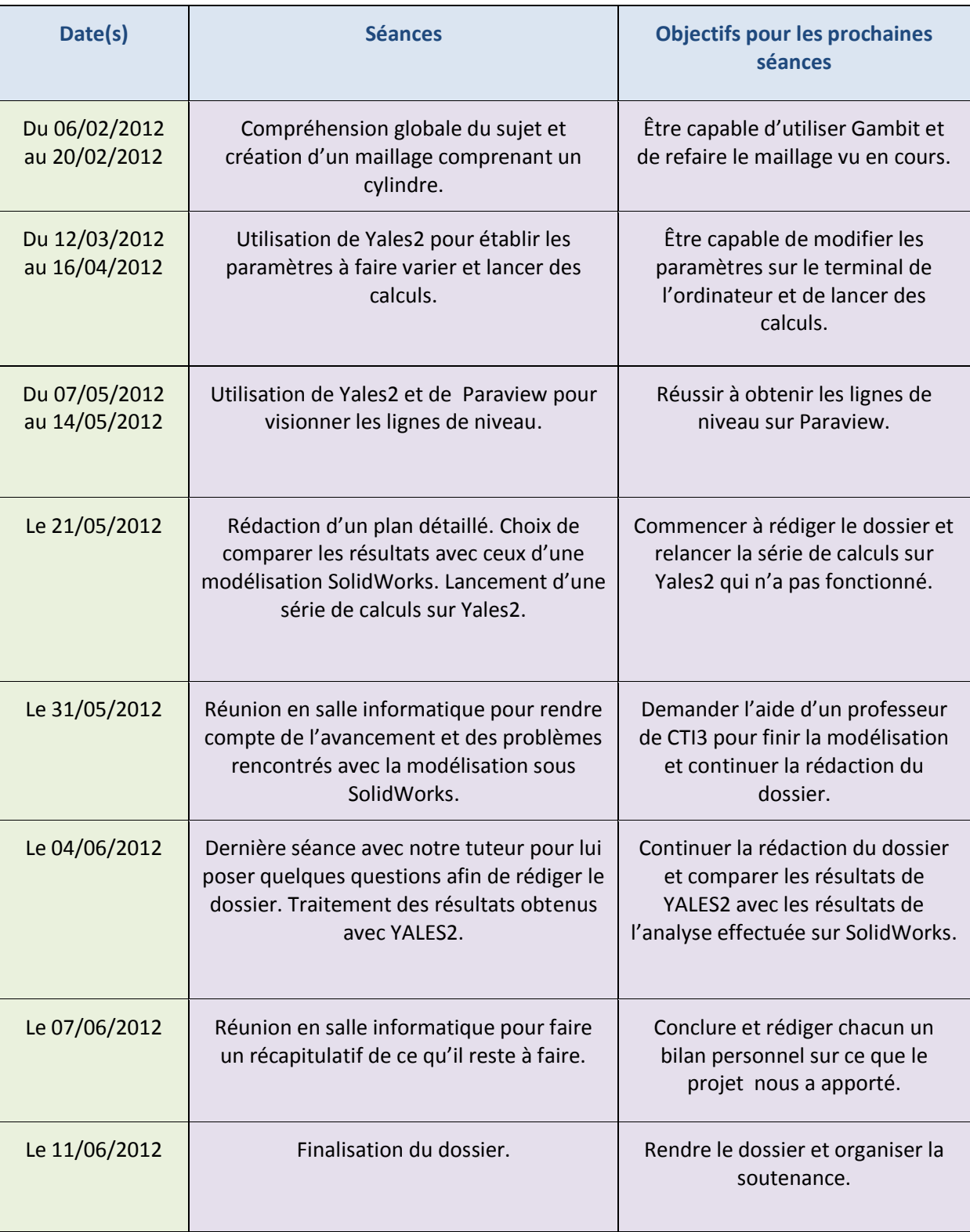

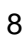

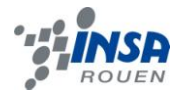

### <span id="page-8-0"></span>**1.2. Le code YALES2**

L'une de nos deux modélisations d'écoulements utilise le code YALES2. Ce code a été développé entre 2007 et 2010 par Vincent MOUREAU, chercheur CNRS au CORIA. Il comporte plus de 180000 lignes de code et est non structuré. Il résout les équations de Navier-Stokes dans un espace donné et réalise ainsi des simulations très résolues d'écoulements, qui permettent aux industriels d'optimiser le développement de leurs produits (moteurs et écoulements aérodynamiques principalement).

La précision de la résolution des écoulements dépend en partie du nombre de mailles contenues dans l'espace donné. Plus le nombre de mailles est élevé, plus le programme résoudra les équations de Navier-Stokes sur un grand nombre de points. Les simulations au CORIA sont parfois résolues avec plusieurs centaines de millions de mailles.

YALES2 procède à des calculs de type LES, pour Large Eddy(Vortex) Simulation, qui est plus réaliste que le calcul RANS (Reynolds Averaged Navier Stokes) qui modifie les équations de Navier-Stokes, mais qui est moins réaliste que la DNS (Direct Numerical Simulation) qui n'en est encore qu'à l'état expérimental, car elle demande des ressources informatiques trop importantes pour les supercalculateurs. Cependant, la DNS simule le plus précisément possible un « rendu réaliste », et les chercheurs utilisent YALES2 avec plusieurs centaines de millions de mailles pour ainsi résoudre les équations sur une quasi-infinité de points et ainsi se rapprocher de la DNS.

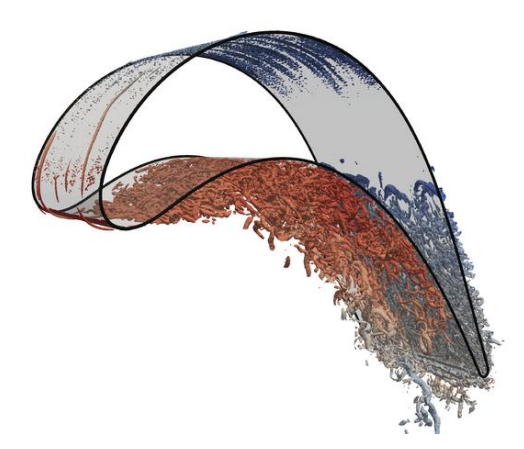

*Ecoulement autour d'une aube de turbine d'un moteur Turbomeca, 240 millions de mailles*

# <span id="page-8-1"></span>**1.3. Le logiciel Gambit**

Gambit est un logiciel de maillage édité par la société [ANSYS.](http://fr.wikipedia.org/wiki/ANSYS) Ce [mailleur](http://fr.wikipedia.org/wiki/Mailleur) permet de créer sa propre géométrie, ou d'importer celle-ci depuis un fichier [CAO,](http://fr.wikipedia.org/wiki/CAO) c'est-à-dire qu'il s'agit d'un programme qui dessine des mailles sur une esquisse créée dans Gambit ou importée depuis un logiciel externe (comme Solidworks par exemple). Il assure également le maillage automatique de surfaces et de volumes en parallèle de l'introduction de conditions aux limites. Après avoir défini les espaces pleins (dans notre cas un cylindre), le maillage peut être réalisé en choisissant le nombre de mailles. Le maillage sera ensuite directement importé dans le programme YALES2.

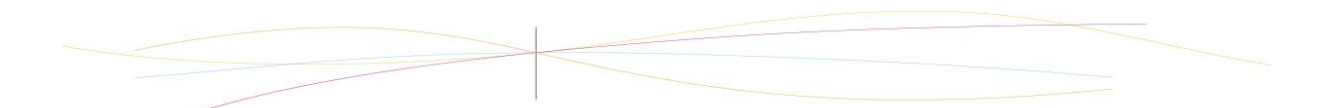

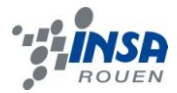

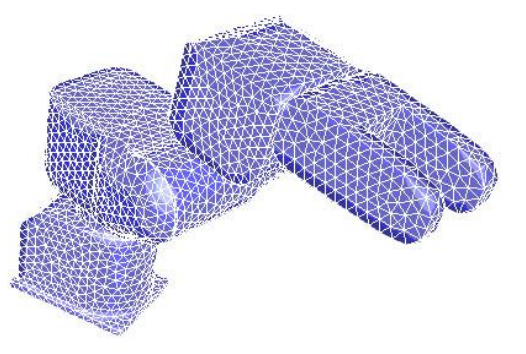

*Maillage sur une pièce 3D*

# <span id="page-9-0"></span>**1.4. Le logiciel Paraview**

ParaView est une plateforme d'analyse de données. Les utilisateurs peuvent rapidement obtenir des visualisations sur Paraview pour analyser leurs données, en utilisant des techniques qualitatives et quantitatives. ParaView a été développé pour analyser des ensembles de données extrêmement volumineux à l'aide de ressources informatiques distribuées de mémoire.

Ce logiciel nous a permis d'exploiter les solutions générées par le programme YALES2. Il comporte de nombreuses options pour visualiser l'ensemble des paramètres résolus par le programme, comme par exemple la vitesse, la pression, ou encore la viscosité du fluide. Il est possible de visualiser l'ensemble des solutions et de tracer des lignes de courant.

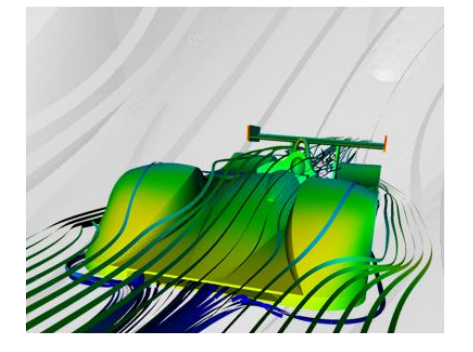

*Lignes de courant autour d'une voiture de Formule 1 sur Paraview*

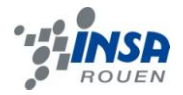

# <span id="page-10-0"></span>**1.5. Le logiciel Solidworks**

SolidWorks est un logiciel propriétaire de conception assistée par ordinateur 3D, fonctionnant sous Windows. Il fut créé en 1993 par l'éditeur américain SolidWorks, puis acheté en 1997 par la société Dassault Systèmes. En bref, SolidWorks est un modeleur 3D utilisant la conception paramétrique. C'est donc un logiciel de CAO (Conception Assistée par Ordinateur), c'està-dire qu'il génère trois types de fichiers, à savoir la « pièce », l'« assemblage » et la « mise en plan ». L'un des grands avantages de SolidWorks est qu'il est facile d'utilisation. C'est un logiciel souvent employé à des fins d'initiation à la CAO, et qui permet à chacun (particuliers comme étudiants ou professionnels) de créer des pièces et objets virtuels à buts professionnels ou lucratifs.

Les outils de CAO intègrent de plus en plus d'outils de simulation destinés à valider la conception des objets modélisés. Parmi ces logiciels de simulation, il existe un logiciel complémentaire développé par l'éditeur SolidWorks, à savoir SolidWorks Flow Simulation. C'est un logiciel de simulation et d'analyse des fluides : ce logiciel permet d'étudier le comportement d'un fluide paramétré, lorsqu'il contourne la maquette virtuelle de l'objet.

En se basant sur les deux principes de la conservation de l'énergie et du transfert de chaleur, Flow Simulation est applicable aux secteurs industriels tels que l'aérodynamique, la thermique ou encore les transports. Contrairement à YALES2, Flow Simulation résout les écoulements avec la méthode RANS.

C'est pour sa facilité d'utilisation et son accessibilité que nous avons choisi ce logiciel de CAO pour soutenir la comparaison avec les logiciels étudiés en cours de P6.

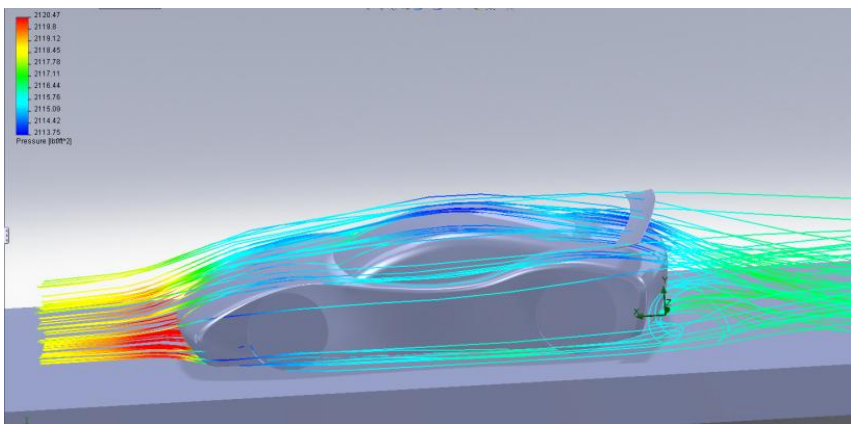

*Lignes de courant autour d'une voiture sur Soliworks*

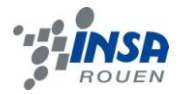

# <span id="page-11-0"></span>**2. TRAVAIL REALISE ET RESULTATS**

# <span id="page-11-1"></span>**2.1. Paramètres et critères de comparaison**

#### **Le nombre de Reynolds : un paramètre à faire varier**

Le nombre de Reynolds (noté Re) est un nombre sans dimension car il est le rapport de deux quantités qui sont des énergies volumiques. Il est utilisé en mécanique des fluides.

Il est donné par :  $Re = \frac{U}{I}$  $\boldsymbol{v}$ 

**U** la vitesse du fluide (m/s) **L** la dimension caractéristique (m) **v** la viscosité cinématique du fluide (m<sup>2</sup>/s)

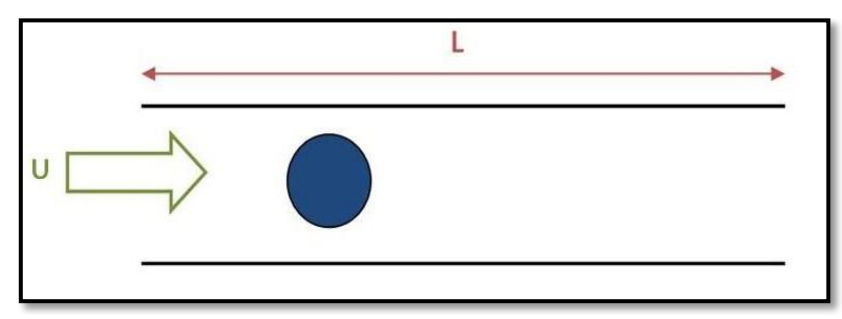

*Schéma de l'écoulement étudié*

Ce nombre est la base de notre projet. En effet, les résultats découlent de ce nombre. Il a fallu choisir judicieusement les paramètres. La documentation nous a permis de connaitre les intervalles de valeurs donnant tel ou tel type d'écoulement.

#### **Les lignes de courant et régimes de courant : un critère de comparaison**

Une ligne de courant est une courbe de l'espace décrivant un fluide en mouvement et qui, à tout instant, possède en tout point une tangente parallèle à la vitesse des particules du fluide. Ce sont ces lignes de courant qui vont traduire le régime d'écoulement autour du cylindre (turbulent, laminaire ou critique). La documentation nous montre les différents régimes d'écoulement avec les lignes de courant.

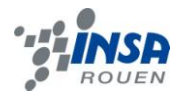

# <span id="page-12-0"></span>**2.2. Méthode utilisée en TD**

#### **Gambit**

Pour lancer gambit via le terminal de l'ordinateur, il faut entrer la commande : « ssh –X projet1@jeanbart.insa-rouen.fr ». On entre ensuite le mot de passe, puis il suffit de taper « gambit » dans le terminal pour lancer le logiciel.

Le logiciel gambit nous permet alors de réaliser un maillage structuré, dans lequel on étudiera les écoulements autour d'un cylindre. Pour créer ce maillage en 2D, il faut suivre les étapes suivantes :

- Délimiter la géométrie de la surface à mailler (dans notre cas, il s'agit d'un rectangle 5x1),
- Créer un cylindre et le positionner dans la surface,
- Définir le type de maillage souhaité en définissant la forme des mailles et leur nombre dans la surface à mailler (dans notre cas, il s'agit d'un maillage triangulaire de 112 000 mailles),
- Mailler toute la surface à l'exception de l'intérieur du cylindre,
- Nommer les différentes « conditions limites » de la surface ainsi que le cylindre (en gras sur le schéma),
- Définir le type de chaque « condition limite » (en italique sur le schéma),
- Enregistrer le maillage et le nommer pour pouvoir l'utiliser par la suite.

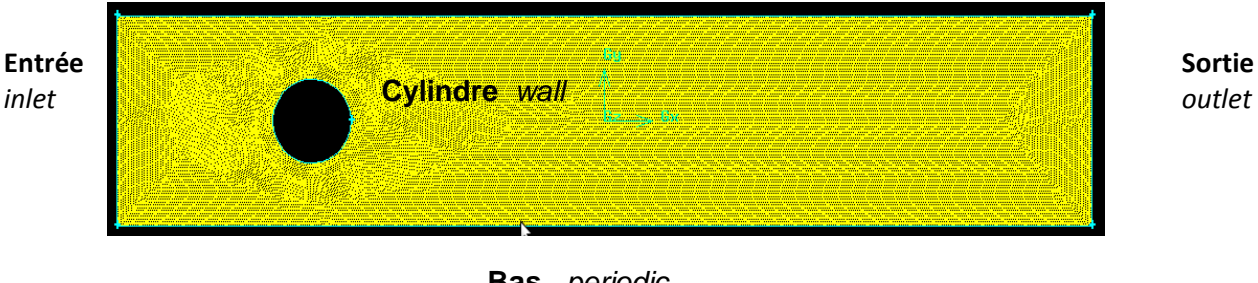

#### **Haut** *periodic*

**Bas** *periodic*

*Maillage autour du cylindre réalisé sur Gambit*

#### **YALES2**

Une fois le maillage créé sur Gambit, on le fournit à YALES2. Pour lancer YALES2 depuis le terminal de l'ordinateur, il faut :

- Se connecter sur « charlotte », l'un des serveurs du CORIA, grâce à la commande : « ssh -Y loginutilisateur@jeanbart.insa-rouen.fr »,
- Aller dans le répertoire RUNS grâce à la commande : « cd RUNS »,
- Accéder aux paramètres du fluide en écoulement grâce à la commande « vi STPI.in »,
- Modifier ces paramètres si besoin est,
- Lancer le calcul grâce à la commande « mpirun -np x STPI » avec x le nombre de processeurs sur lesquels on souhaite réaliser les calculs 2D de l'écoulement.

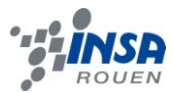

| Main parameters                                  | #  sponge layer                                         |  |  |
|--------------------------------------------------|---------------------------------------------------------|--|--|
| $#$ run                                          | SPONGE LAYER THICKNESS = 10                             |  |  |
| SOLVER NAME =                                    | SPONGE LAYER FACTOR = 30.0                              |  |  |
| SOLVER TYPE = INCOMPRESSIBLE                     |                                                         |  |  |
| $NDIM = 2$                                       |                                                         |  |  |
| $CFL = 1.2$                                      | # scalars                                               |  |  |
| $FOURIER = 0.2$                                  | SCALAR Z TYPE = PASSIVE                                 |  |  |
| $#DT = 0.025$                                    | SCALAR Z $SC = 1.0$                                     |  |  |
|                                                  | SCALAR Z SC TURB = $1.0$                                |  |  |
| NITER $MAX = 1500$                               | SCALAR Z SC ARTIF = $1.0$                               |  |  |
| #TIME MAX = $200.0$                              |                                                         |  |  |
| #DUMP TIME PERIOD = 25.0                         | # Restart =======                                       |  |  |
| $DUMP NITER PERIOD = 5$                          | RESTART TYPE = GAMBIT                                   |  |  |
| ITER INFO PERIOD = 50                            | RESTART GAMBIT MSH =                                    |  |  |
|                                                  | RESTART GAMBIT SCALING = 1.0                            |  |  |
| <b>ITER INFO</b><br># schemes                    |                                                         |  |  |
| TIME INT = TFV4A                                 | #RESTART TYPE = HDF                                     |  |  |
| $PERIOD = 50$<br>SPACE $INT = 4TH$               | $RESTART NPART = 1$                                     |  |  |
| signifie qu'une                                  |                                                         |  |  |
| # debug                                          | RESTART HDF MESH =                                      |  |  |
| solution est<br>DEBUG LEVEL MASTER = 3           | RESTART HDF SOLUTION =                                  |  |  |
| DEBUG LEVEL SLAVE = 1                            |                                                         |  |  |
| calculée toutes<br>DEBUG WAIT = $\theta$         | #RESTART TYPE = CART                                    |  |  |
|                                                  | CART $NX = 100$                                         |  |  |
| les 50 unités                                    | $CART MY = 100$                                         |  |  |
| ## Grid partitioning                             | CART $NZ = 20$                                          |  |  |
| NELEMENTPERGROUP = 500<br>de temps               | CART X MIN = $-0.5$                                     |  |  |
|                                                  | CART X MAX = $0.5$                                      |  |  |
| # parameters                                     | CART Y MIN = $-0.5$                                     |  |  |
| TURBULENCE MODEL = NONE                          | CART Y MAX = $0.5$                                      |  |  |
| $KINEMATIC VISCOSITY = 1.517E-5$                 | CART Z MIN = $-0.5$                                     |  |  |
| POISSON SOLVER = DPCG                            | CART Z MAX = $0.5$                                      |  |  |
| PRESSURE CONVERGENCE = $1.E-7$                   | CART X RAND = $0.00$                                    |  |  |
| $#NRECYCLED RHS = 20$                            | CART Y RAND = $0.00$                                    |  |  |
| #EL GRP NRECYCLED RHS = $20$                     | <b>BOUNDARY</b><br>CART Z RAND = $0.00$                 |  |  |
| #DEFLATION SEARCH DIR ERROR = 1.E                | CART DX RAND = $0.00$                                   |  |  |
| $Q$ CRITERION = 2                                | entree U<br>CART DY RAND = $0.00$                       |  |  |
| MAIN GRID REFINEMENT = 0                         | CART DZ RAND = $0.00$                                   |  |  |
|                                                  | permet                                                  |  |  |
| # stats<br><b>KINEMATIC</b>                      | CART Y SKEWNESS = $00.0$                                |  |  |
| <b>STATS U</b>                                   | d'entrée la<br>CART Z SKEWNESS = $00.0$                 |  |  |
| <b>VISCOSITY</b><br>#RESET ALL STATS = TRUE      | CART AXI $X = 0$<br>valeur de la                        |  |  |
|                                                  | CART AXI $Y = 0$                                        |  |  |
| nous permet<br># Probes                          | CART AXI X ANGLE = $50$<br>vitesse à                    |  |  |
| PROBE $pt1$ TYPE = POINT                         | CART AXI Y ANGLE = $50$                                 |  |  |
| d'entrer la<br>PROBE pt1 COORDINATES = $0.0$ 0.0 | CART SPARSE ELEMENTS = 0<br>l'entrée<br>▶               |  |  |
|                                                  | $QUAD2TRI = 0$                                          |  |  |
| valeur de la<br>PROBE $pt1$ DUMP DATA = U        |                                                         |  |  |
| PROBE $pt1$ DUMP DATA = U MEAN<br>viscosité du   | # boundaries ========                                   |  |  |
| PROBE pt1 DUMP NITER = 20                        | BOUNDARY entree DESCRIPTION =                           |  |  |
| fluide                                           | BOUNDARY entree TYPE = INLET                            |  |  |
| # sponge layer                                   | #BOUNDARY X0 TYPE = INLET                               |  |  |
| SPONGE LAYER THICKNESS = 10                      | BOUNDARY entree $U = 0.7 0.0 0.0$                       |  |  |
| SPONGE LAYER FACTOR = 30.0                       | #BOUNDARY $x0$ U = INITIAL FIELD                        |  |  |
|                                                  | #BOUNDARY $x0$ FLOW RATE = 1.0                          |  |  |
| # scalars                                        | #BOUNDARY x0 INJECT TURBULENCE = 0.1 1.5E-1 1.0 0.0 0.0 |  |  |
|                                                  |                                                         |  |  |

*Exemples de paramètres modifiables dans STPI.in*

#### **Paraview**

Une fois que les processeurs ont réalisé tous les calculs, en tapant « paraview » sur le terminal, on ouvre ce logiciel. Il nous permet alors de visualiser la progression de l'écoulement au cours du temps ainsi que les lignes de courant de celui-ci. La progression de l'écoulement est obtenue simplement en ouvrant le fichier contenant les solutions données par YALES2 et en cliquant sur « play ». Les lignes de courant peuvent s'afficher en créant une ligne de point, qui correspond à la source, puis en ajoutant un filtre. On obtient alors un résultat similaire à l'image suivante.

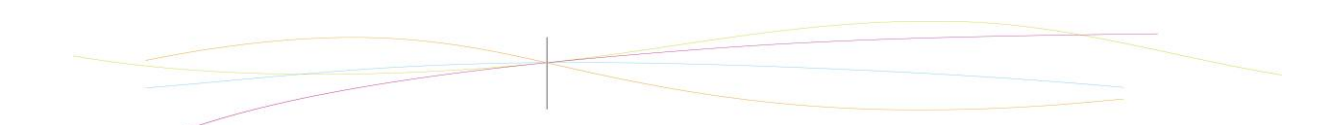

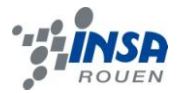

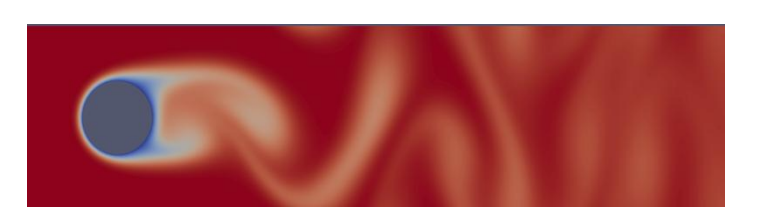

*Résultat sous Paraview en faisant varier le paramètre de la pression*

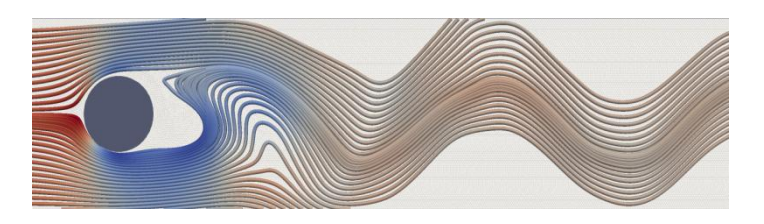

*Résultat sous Paraview avec des lignes de courant*

# <span id="page-14-0"></span>**2.3. Méthode SolidWorks**

#### **Description de la méthode**

La seconde méthode consiste à utiliser le logiciel Solidworks couplé au complément Flow Simulation.

Il nous faut réaliser les trois étapes suivantes :

- Créer une esquisse,
- Paramétrer la simulation,
- Afficher des lignes de courant.

De la même manière que sur Gambit, nous avons créé une esquisse (un simple cercle), puis il a fallu l' « extruder » de quelques centimètres. En effet, Flow Simulation ne peut pas effectuer une simulation à partir d'une esquisse bien qu'il exécute une simulation 2D.

Pour pouvoir comparer nos différents résultats, il nous a fallu les paramètres les plus proches possibles. Comme vu précédemment, les écoulements résultent du nombre de Reynolds, qui est luimême fonction de la vitesse du fluide, de la dimension caractéristique et de la viscosité dynamique ou de la viscosité cinétique couplée à la masse volumique. Sur Solidworks, deux paramètres sont modifiables très facilement :

- La dimension caractéristique L qui est dans notre cas le diamètre du cylindre,
- La vitesse du fluide U modifiable dans les paramètres de simulation.

Nous avons choisi de modifier la vitesse pour des questions de rapidité de paramétrage. La viscosité cinétique est fonction de la température. A l'aide du graphique présent dans les annexes de Flow Simulation, on en a déduit la température à imposer au système pour avoir une viscosité cinétique de 1,517 E-05.

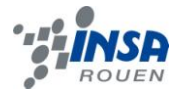

Ainsi, les paramètres sont les suivants :

$$
T = 240 K
$$

$$
U = variable
$$

$$
L = 0.4 m
$$

Il a également fallu définir un domaine de calcul (en 2D dans notre cas). Dans les premiers essais, les dimensions étaient les mêmes que pour le maillage Gambit. Seulement, faute de résultats concluants et également incomplets, nous avons choisi d'agrandir ce domaine de calcul.

Après la simulation, nous avons fait apparaitre les lignes de courant, qui sont les bases du comparatif avec YALES2 et les résultats expérimentaux.

#### **Résultat type obtenu :**

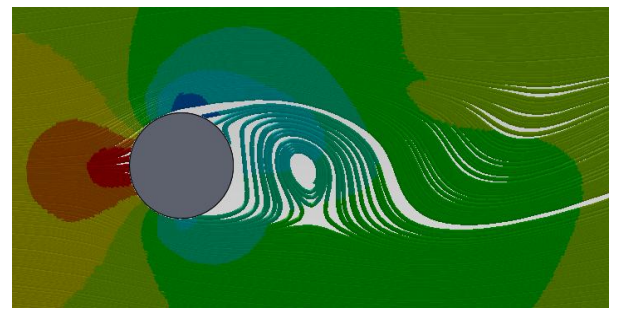

*Modélisation de l'écoulement d'un fluide autour d'un cylindre sur Solidworks*

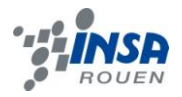

### <span id="page-16-0"></span>**2.4. Analyse des résultats**

Nous avons trois bases de comparaison : les résultats d'une expérience (en 3D) issue de la documentation recueillie au cours du projet, une étude sur le logiciel de YALES2, et une étude sur le logiciel de Solidworks.

Premièrement, la documentation nous apporte les résultats expérimentaux d'un écoulement 3D autour d'un cylindre en fonction du nombre de Reynolds. Le fluide est supposé incompressible et on nous donne les caractéristiques des écoulements et le nom des régimes associés.

| Reynolds number regime    Flow regime                            |                                            | Flow form | Flow characteristic                                                                    |
|------------------------------------------------------------------|--------------------------------------------|-----------|----------------------------------------------------------------------------------------|
| $Re \rightarrow 0$                                               | Creeping flow                              |           | Steady, no wake                                                                        |
| $3 - 4 <$ Re $< 30 - 40$                                         | Vortex pairs in<br>wake                    |           | Steady, symmetric<br>separation                                                        |
| $\frac{30}{40} < \text{Re} < \frac{80}{90}$                      | Onset of<br>Karman<br>vortex street        |           | Laminar, unstable<br>wake                                                              |
| $\frac{80}{90}$ < Re < $\frac{150}{300}$                         | Pure Karman<br>vortex street               |           | Karman vortex street                                                                   |
| $\frac{150}{300}$ < Re < $\frac{10^5}{1.3 \cdot 10^5}$           | Subcritical<br>regime                      |           | Laminar, with vortex<br>street instabilities                                           |
| $\frac{10^5}{1.3 \cdot 10^5}$ < Re < 3.5 $\cdot$ 10 <sup>6</sup> | Critical regime                            |           | Laminar separation<br>Turbulent reattachment<br>Turbulent separation<br>Turbulent wake |
| $3.5 \cdot 10^6 < \text{Re}$                                     | Supercritical<br>regime<br>(transcritical) |           | Turbulent separation                                                                   |

*Résultats expérimentaux issus de la documentation*

Deuxièmement, nous avons les résultats issus de YALES2, que nous avons exploité grâce à Paraview. Nous avons donc des captures d'écran nous permettant d'observer :

- les lignes de courant,

- un instantané de la pression au sein du système.

Les différents résultats sont obtenus par simple variation de la vitesse d'entrée. Il faut rappeler que ces calculs numériques sont en 2D.

Enfin, la troisième méthode, via l'utilisation de Solidworks, nous a permis d'obtenir d'autres résultats numériques 2D. Ces résultats dépendent également du nombre de Reynolds, et nous permettent aussi l'affichage des lignes de courant.

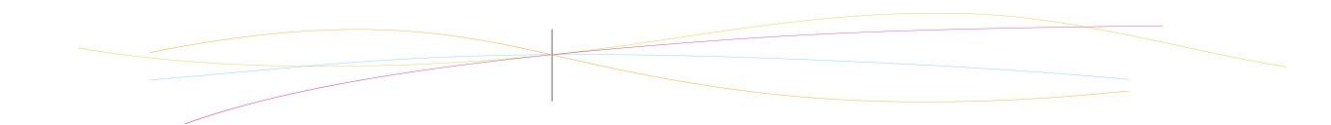

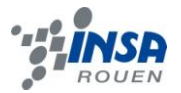

|              | <b>Documentation</b> | YALES2 | <b>Solidworks</b> |
|--------------|----------------------|--------|-------------------|
| $Re = 20$    | ¢                    | to     | Tues<br>little    |
| $Re = 60$    |                      |        | $\times$          |
| $Re = 150$   |                      |        |                   |
| $Re = 50000$ |                      |        |                   |

*Tableau récapitulatif des résultats obtenus en fonction du nombre de Reynolds (Documentation, YALES2, Solidworks)*

#### <span id="page-17-0"></span>*2.4.1. Etude comparée : YALES2 - Documentation*

#### **Observations**

On constate aisément la fidélité des résultats issus de YALES2, en comparaison avec ceux de la documentation.

- Pour Re = 20, on observe des turbulences présentes derrière le cylindre où les lignes de courant présentent une séparation symétrique puis les turbulences s'atténuent et on observe alors des lignes de courants rectilignes.
- Pour Re = 60, on observe des turbulences présentes derrière le cylindre mais cette fois les lignes de courant sont moins symétriques qu'auparavant derrière les turbulences.
- Pour Re = 150, on observe un écoulement de Von Karman. La vidéo de cette simulation (présentée et commentée au cours de la soutenance du projet) nous montre clairement ce phénomène.
- Pour Re = 50000, on observe un régime critique et des turbulences apparaissent à différents endroits. Cela est confirmé par l'image montrant les variations de pression au sein de l'écoulement : des zones de dépression apparaissent à différents endroits et marquent ainsi les zones de turbulences. (*Voir captures d'écran des variations de pression en annexe*)

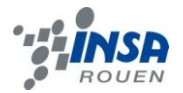

#### **Analyse**

On peut se demander pourquoi les résultats ne correspondent pas parfaitement à la documentation.

L'explication la plus probable est que la documentation est basée sur des expériences réalisées en 3D, alors que nos résultats sont obtenus avec des calculs numériques 2D. En effet, avec la troisième dimension, des effets "gyroscopiques" apparaissent et diffèrent ainsi des calculs 2D.

De plus, nous avons réalisé un maillage de 100000 points. Or, plus le nombre de points est élevé plus la modélisation est précise. On ne peut affirmer avec certitude que les résultats se seraient plus approchés de la documentation avec un maillage plus fin, mais on ne peut pas l'exclure non plus.

Sur les différents résultats issus de YALES2, 50 lignes de courant ont été tracées, alors qu'il en existe en réalité une infinité. Il est possible que celles que l'on a tracées ne représentent pas fidèlement l'écoulement. Cela nous donne une idée du régime mais on ne peut pas connaître le comportement exact de toutes les particules de fluide.

Il est difficile de rendre YALES2 responsable des différences avec la documentation, surtout sur un écoulement aussi simple. De plus, nous avons arbitrairement choisi des nombres de Reynolds, alors que la documentation donne les schémas pour un intervalle de valeurs.

#### <span id="page-18-0"></span>*2.4.2. Etude comparée : Solidworks - Documentation*

#### **Observations**

Les résultats obtenus avec SolidWorks sont moins fidèles que ceux issus de YALES2.

- Pour Re = 20, on observe des turbulences, mais elles se propagent loin derrière le cylindre. Cependant les lignes de courant sont bien symétriques.
- Pour Re = 60, le résultat n'a pu être obtenu qu'après l'ajout d'un second cylindre. On observe alors des résultats peu fidèles à la documentation du fait que la symétrie est absente mais les turbulences sont tout de même assez cohérentes avec la documentation.
- Pour Re = 150, on observe bien un écoulement de Von Karman.
- Pour Re = 50000, on observe un écoulement semblable au précédent. Il n'y a que de faibles turbulences derrière le cylindre.

#### **Analyse**

Les simulations sur Solidworks ont été plus laborieuses. A de nombreuses reprises, même avec des nombres de Reynolds très importants, aucun résultat n'était concluant. La plupart du temps les lignes de courant étaient symétriques et des turbulences étaient présentes juste derrière le cylindre.

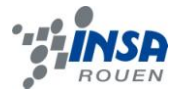

Notre domaine de calcul était alors de 5m\*1m, comme pour les simulations sous YALES2. Nous avons donc agrandi ce domaine de calcul et placé le cylindre de façon non symétrique pour tenter de « perturber » cet écoulement bien trop « calme ». Visible sur le résultat Solidworks avec Re=60, le cylindre ajouté derrière le premier était également présent pour perturber l'écoulement. C'est d'ailleurs avec la présence de ce second cylindre que nous avons pu obtenir un premier résultat concluant : l'écoulement de Von Karman.

Nous avons également été confrontés au problème des lignes de courant. Comme on peut le voir sur le premier résultat, les lignes de courant ne sont pas complètes. Malgré l'aide d'un professeur de mécanique, nous n'avons pas réussi à résoudre le problème, le tracé de ces lignes de courant étant bien moins paramétrables que sous Paraview. Le professeur de mécanique qui nous a aidé n'a pas non plus réussi à comprendre la raison pour laquelle Flow Simulation ne donnait pas de résultats concluants.

Il est donc envisageable que l'un de nos paramètres ait rendu impossible l'obtention de résultats cohérents. De plus, Flow Simulation utilise la méthode RANS, qui effectue des moyennes sur les équations de Navier-Stokes. Il était donc peu probable d'obtenir des résultats aussi fidèles que ceux de YALES2 qui ne résout pas les équations de Navier-Stokes de la même manière.

### <span id="page-19-0"></span>**2.5. Etude du phénomène de Von Karman**

Pour compléter notre analyse des différents types d'écoulement d'un fluide autour d'un cylindre, nous souhaitions approfondir l'étude d'un phénomène fort intéressant à nos yeux : le phénomène de Bénard-Von Karman. En effet, nous avons vu précédemment que pour un nombre de Reynolds compris entre 80 et 300 (dans notre étude nous avons considéré Re=150), un vortex dit de Bénard-Von Karman apparaissait sur la modélisation de l'écoulement.

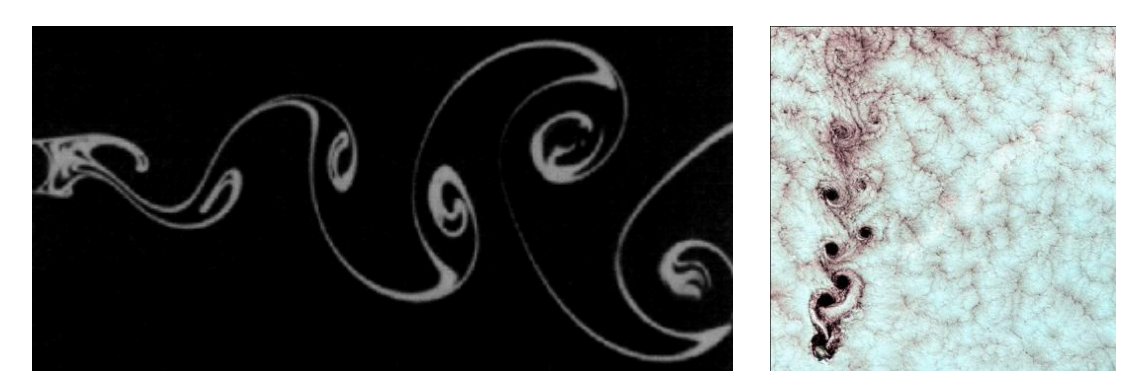

*Phénomène de Von Karman - Sillage et nuages*

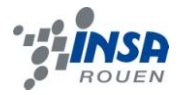

#### <span id="page-20-0"></span>*2.5.1. Explication du phénomène*

Communément appelé « allée de tourbillons de Karman » ou « allée de Bénard-Von Karman », ce phénomène est à l'origine de la formation d'un motif [périodique](http://fr.wikipedia.org/wiki/Ph%C3%A9nom%C3%A8ne_p%C3%A9riodique) de [tourbillons,](http://fr.wikipedia.org/wiki/Tourbillon_%28physique%29) causé par la séparation instable d'un écoulement (autour d'un cylindre, dans notre cas).

Lorsqu'un tourbillon se détache, un écoulement dissymétrique se forme autour du corps, ce qui modifie la distribution des pressions. Cela signifie que la séparation alternée des tourbillons peut créer sur ce corps une [portance](http://fr.wikipedia.org/wiki/Portance) périodique qui cause des [vibrations.](http://fr.wikipedia.org/wiki/Vibration) Si la [fréquence](http://fr.wikipedia.org/wiki/Fr%C3%A9quence) de séparation est voisine de la [fréquence propre](http://fr.wikipedia.org/wiki/Fr%C3%A9quence_propre) d'une [structure,](http://fr.wikipedia.org/wiki/Structure) cela crée une [résonance.](http://fr.wikipedia.org/wiki/R%C3%A9sonance) C'est cette vibration forcée qui, à la fréquence correcte, fait « chanter » les lignes électriques, augmente à certaines vitesses les vibrations des antennes des voitures et, est également responsable des battements des stores vénitiens quand le vent passe à travers. Ce phénomène peut avoir des conséquences beaucoup plus dommageables : rupture de ponts suspendus, écroulement de cheminées, accidents d'avion, etc.

#### <span id="page-20-1"></span>*2.5.2. Calculs et formules : lien avec les équations de Navier-Stokes et le nombre de Reynolds*

Considérons tout d'abord l'équation de Navier-Stokes. En [mécanique des fluides,](http://fr.wikipedia.org/wiki/M%C3%A9canique_des_fluides) les équations de Navier-Stokes sont des [équations aux dérivées partielles](http://fr.wikipedia.org/wiki/%C3%89quation_aux_d%C3%A9riv%C3%A9es_partielles) non linéaires qui sont censées décrire le mouvement des fluides « [newtoniens](http://fr.wikipedia.org/wiki/Fluide_newtonien) » (liquide et gaz visqueux ordinaires) dans l'[approximation des milieux continus.](http://fr.wikipedia.org/wiki/Approximation_des_milieux_continus)

La résolution de ces équations est ardue. La cohérence mathématique de ces équations non linéaires n'a pas encore été démontrée, mais elles permettent souvent par une résolution approchée de proposer une modélisation des courants océaniques et des mouvements des masses d'air de l['atmosphère](http://fr.wikipedia.org/wiki/Atmosph%C3%A8re_de_la_Terre) pour les météorologistes, la simulation numérique du comportement des gratte-ciel ou des ponts sous l'action du vent pour les architectes et ingénieurs, ou encore des avions, trains ou voitures à grandes vitesse, mais aussi le trivial écoulement de l'eau dans un tuyau, etc. Elles sont nommées d'après deux scientifiques du XIX<sup>e</sup> [siècle,](http://fr.wikipedia.org/wiki/XIXe_si%C3%A8cle) le mathématicien et ingénieur des Ponts, Claude [Navier](http://fr.wikipedia.org/wiki/Claude_Navier) et le physicien [George Stokes.](http://fr.wikipedia.org/wiki/George_Stokes)

En coordonnées cartésiennes  $(x_1, x_2, x_3)$ , les équations de conservation s'écrivent :

Équation de continuité :

$$
\frac{\partial \rho}{\partial t} + \sum_{i=1}^{3} \frac{\partial}{\partial x_i} (\rho v_i) = 0
$$

Équation bilan de la quantité de mouvement :

$$
\frac{\partial \left(\rho v_{j}\right)}{\partial t}+\sum_{i=1}^{3}\frac{\partial}{\partial x_{i}}\left(\rho v_{i} v_{j}\right)=-\frac{\partial p}{\partial x_{j}}+\sum_{i=1}^{3}\frac{\partial \tau_{i,j}}{\partial x_{i}}+\rho f_{j}
$$

Équation bilan de l'énergie :

$$
\frac{\partial (\rho e)}{\partial t} + \sum_{i=1}^{3} \frac{\partial}{\partial x_i} \left[ (\rho e + p) v_i \right] = \sum_{i=1}^{3} \sum_{j=1}^{3} \frac{\partial}{\partial x_i} \left( \tau_{i,j} v_j \right) + \sum_{i=1}^{3} \rho f_i v_i - \sum_{i=1}^{3} \frac{\partial \dot{q}_i}{\partial x_i} + r
$$

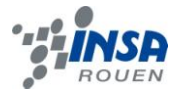

Dans le cadre du cours de P8, nous n'avons étudié que l'équation bilan de la quantité de mouvement, c'est pourquoi nous nous sommes attachés en décrire ses composants :

$$
\frac{\partial (\rho v_j)}{\partial t} + \sum_{i=1}^3 \frac{\partial}{\partial x_i} (\rho v_i v_j) = -\frac{\partial p}{\partial x_j} + \sum_{i=1}^3 \frac{\partial \tau_{i,j}}{\partial x_i} + \rho f_j
$$
  
1 2 3 4 5

Avec :

1 : Accélération instationnaire (multipliée par la [masse spécifique](http://fr.wikipedia.org/wiki/Masse_volumique) ρ du fluide).

2 : Accélération convective (multipliée par la [masse spécifique](http://fr.wikipedia.org/wiki/Masse_volumique) ρ du fluide).

3 : Fluctuations de pression (multipliées par la [masse spécifique](http://fr.wikipedia.org/wiki/Masse_volumique) ρ du fluide).

4 : Terme lié aux forces visqueuses (multiplié par la [masse spécifique](http://fr.wikipedia.org/wiki/Masse_volumique) ρ du fluide).

5 : Accélération de la pesanteur (multipliée par la [masse spécifique](http://fr.wikipedia.org/wiki/Masse_volumique) ρ du fluide).

On a de plus :

 $\partial$ 

 $\partial t$ correspond à la fréquence f,

 $v_j$  correspond à la vitesse moyenne v(moy),  $\partial$ 

 $\partial x_i$ correspond à l'échelle d'espace caractéristique 1/L,

 $\partial p$ correspond à la fluctuation de pression caractéristique P-Po,

 $f_j$  correspond à l'opposé de la force de gravitation, soit –g.

On en déduit que :

$$
\frac{Lf}{v(moy)} + 1 = -\frac{Lg}{v(moy)^2} - \frac{P - Po}{\rho v(moy)^2} + \frac{\mu}{v(moy)L\rho}
$$

$$
1' \qquad \qquad 3' \qquad \qquad 4' \qquad \qquad 5'
$$

Et on a :

1' : Nombre de Strouhal.

3' : Inverse du nombre de Froude.

4' : Double du nombre d'Euler.

5' : Inverse du nombre de Reynolds.

#### <span id="page-21-0"></span>*2.5.3. Application dans la vie courante*

Le mouvement relatif entre un objet et un fluide est monnaie courante. Des exemples simples sont le mouvement d'un avion en vol ou le vent qui souffle sur un obstacle. Certains obstacles perturbent l'écoulement et créent des formes particulières dans leur sillage. Ce phénomène peut être facilement observé derrière les piliers d'un pont, où des tourbillons apparaissent.

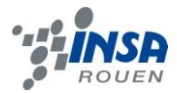

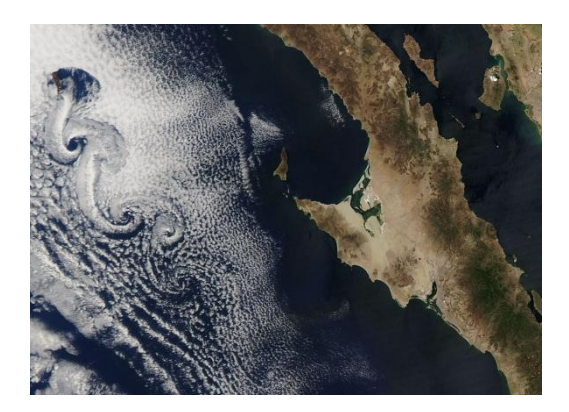

*Phénomène de Von Karman sur le mouvement des nuages*

Voici un nouvel exemple de tourbillons de Bénard - Von Karman, avec des formes de nuages très particulières liées à l'écoulement de l'air autour d'îles. Les îles jouent le rôle d'obstacles à l'écoulement de l'air, qui a à cet instant un nombre de Reynolds compris entre 80 et 300.

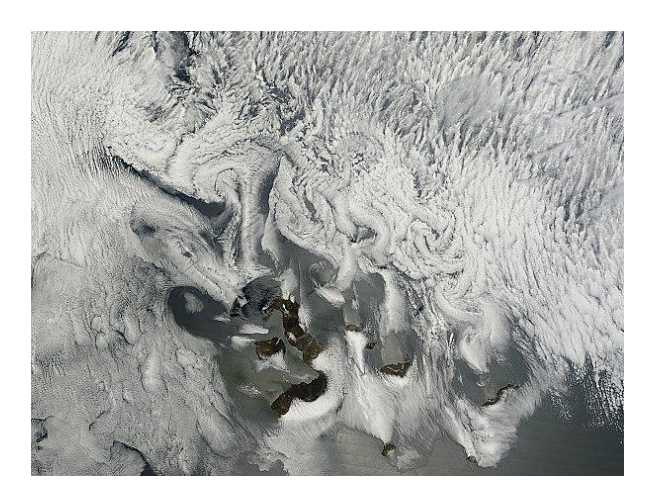

*Îles Galapagos vues par le satellite Terra de la NASA, le 8/09/10*

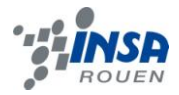

# <span id="page-23-0"></span>**3. CONCLUSION ET PERSPECTIVES**

### <span id="page-23-1"></span>**3.1. Conclusions sur le travail réalisé**

Après avoir pris connaissance du sujet de notre projet et de notre groupe de travail, nous avons d'abord passé plusieurs séances à nous familiariser avec les logiciels que nous avons du utiliser tout au long du projet.

Les difficultés rencontrées ont été alors nombreuses, nous avons pris un certain temps à comprendre l'utilisation de YALES2 et nous avons même pris un peu de retard lorsque certains des calculs lancés n'ont pas abouti. De plus, ces derniers étaient souvent très longs (jusqu'à deux ou trois jours parfois). Malgré ces contraintes, notre tuteur nous a guidés pour trouver les erreurs lorsque les calculs ne démarraient pas et pour relancer les calculs inaboutis.

Quant à la méthode utilisant le logiciel SolidWorks, nous avons également du faire appel à l'aide d'un professeur du département Mécanique, afin de finir la modélisation souhaitée. Il aura fallu de nombreux essais avant d'obtenir des résultats. Il a même fallu, pour la modélisation avec un nombre de Reynolds Re=60, mettre un deuxième cylindre derrière le premier pour observer des lignes de courant. Il a tout de même été placé de façon à rester le plus fidèle possible au modèle.

Cependant, la bonne ambiance au sein de notre groupe nous a permis de bénéficier d'une forte entraide lorsqu'un problème se présentait. Nous sommes globalement satisfaits du travail réalisé, car nous avons pu utiliser une grande variété de logiciels qui permettent de lier les domaines de la physique et de l'informatique. Nous regrettons pourtant de ne pas avoir eu l'occasion de réaliser une expérience pratique pour la comparer avec les résultats obtenus grâce à l'informatique et quelques jours supplémentaires nous auraient sans doute permis de résoudre les problèmes liés à Solidworks.

Nous achevons néanmoins ce projet avec de nouvelles connaissances, une curiosité accrue concernant le domaine de la mécanique des fluides, et de nombreux souvenirs fort enrichissants pour nos projets futurs.

# <span id="page-23-2"></span>**3.2. Conclusions sur l'apport personnel de cet E.C. projet**

Sofia Boheme :

« J'ai trouvé ce projet de physique très enrichissant à plusieurs niveaux. Tout d'abord, concernant l'apprentissage du travail en groupe. En effet, nous avons dû faire preuve d'organisation, notamment lors de la rédaction du rapport, mais aussi pendant les séances et les réunions. Nous avons également dû apprendre à être à l'écoute des autres tout en sachant faire part de nos critiques. J'ai apprécié travailler en groupe, le fait de pouvoir confronter ses idées à celles des autres permet de réaliser un travail plus riche et complet.

Ainsi, ce projet m'a aussi permis d'en apprendre davantage sur les écoulements de fluides et d'avoir une approche différente de celle étudiée en classe grâce notamment aux différents logiciels que nous avons utilisé comme Gambit, Paraview et le code YALES2. J'ai beaucoup apprécié découvrir le fonctionnement de ces nouveaux logiciels et étudier les écoulements au moyen de l'informatique. »

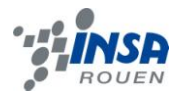

#### Zi Chen :

« Ce projet est significatif pour moi. En effet, l'année prochaine je voudrais entrer dans le département EP. Donc ce projet est très utile pour me montrer les matières du département EP et aussi pour se heurter à des difficultés et les résoudre par notre travail et notre coopération. Bien que nous ayons rencontré des problèmes, j'ai bien aimé le projet. Il m'a aussi fourni une chance de communiquer et de rechercher des solutions dans le partage avec les autres. C'est cette expérience apportée qui est plus importante que le résultat que nous avons gagné à mon avis. »

#### Lucie Lambert :

« Dans le cadre de notre formation d'ingénieur, nous devons mener à bien plusieurs projets. Celui de P6 nous a permis, une fois encore, de faire l'expérience du travail de groupe et d'élargir nos connaissances dans le domaine de la mécanique des fluides.

Cette initiative m'a semblé très intéressante étant donné que le travail de groupe est essentiel à la formation d'un bon ingénieur. En effet, nous apprenons ainsi à nous répartir le travail au mieux et à nous entraider de façon à finir le projet dans le temps qui nous est imparti. De plus, ce projet nous a permis d'appliquer concrètement ce que l'on voit en théorie, puisque nous avons abordé quelques une des notions vues en cours de mécanique des fluides. Cependant, j'ai regretté de ne pas avoir pu mener d'expérience réelle confirmant les données obtenues par YALES2 ; cela aurait apporté un côté pratique plus ludique à notre projet qui s'est majoritairement fait par le biais de l'informatique. »

#### Manon Péchadre :

« Ce projet fut pour moi une expérience fort enrichissante et d'autant plus intéressante qu'elle concerne un sujet qui m'attire beaucoup, souhaitant continuer ma formation à l'INSA au sein du département Energétique et Propulsion. De plus, la nécessité de fournir un travail personnel plus important qu'auparavant, et ceci au sein d'un groupe, m'a permis de m'investir d'autant plus. Enfin, un dernier aspect positif fut la possibilité de faire la connaissance et d'échanger avec des intervenants extérieurs à l'INSA, en l'occurrence notre tuteur et doctorant au CORIA, M. Nicolas Maheu. Cependant, je garde un léger regret d'avoir passé plusieurs séances à la seule installation sur les ordinateurs de l'INSA du logiciel YALES2 sur lequel nous avons ensuite pu travailler. Nous aurions peut-être eu plus de temps pour exploiter davantage les possibilités que ce logiciel nous offrait, ou bien achever l'étude sur Solidworks. Néanmoins, je mesure notre chance d'avoir pu accéder à un logiciel aussi pointu. Ce projet m'aura donc dans l'ensemble inspiré un grand intérêt, et j'espère vivement que notre travail permettra une nouvelle ouverture et de nouveaux axes de recherche pour l'année suivante. »

#### Quentin Vichard :

« Passionné par l'aéronautique et les sports mécaniques, j'ai vite compris l'intérêt de YALES2 dans ces deux domaines à travers mes recherches et les explications du notre tuteur. C'est donc pour cette raison que je me suis tout de suite intéressé fortement à ce projet. Malgré un temps de préparation relativement long, les premiers résultats furent prometteurs et on a ensuite pu avancer rapidement dans le projet. Pour apporter plus de physique et plus de contenu à notre dossier, nous avons décidé de comparer YALES2 avec Flow Simulation de Solidworks et c'est peut-être cela qui nous aura apporté le plus de difficultés. Comportant quatre logiciels/programmes utilisés, dont YALES2 à la pointe de l'innovation, ce projet est pour moi une réussite et il sera un réel avantage pour mes études en département Mécanique. Ce fut également un plaisir de travailler avec mes camarades, tous investis et motivés par le projet. »

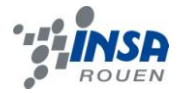

# **3.3. Perspectives pour la poursuite de ce projet**

<span id="page-25-0"></span>Concernant les perspectives pour une éventuelle évolution des caractéristiques du projet, nous avons envisagé plusieurs idées.

Comme nous l'avons expliqué précédemment, il nous semblerait intéressant d'inclure une expérience concrète au projet (voir en annexe), comme une maquette de l'écoulement autour du cylindre, en connaissant la vitesse et la viscosité du fluide, pour étudier les lignes de courant (repérables à l'aide d'un colorant) par exemple. Cela aurait permis de faire une étude comparée encore plus pointue et d'apporter un aspect plus ludique au projet.

D'autre part, nous avons étudié l'écoulement d'un fluide autour d'un cylindre, mais nous aurions également pu changer à la fois la forme de l'obstacle et les caractéristiques du fluide. En effet, les mêmes logiciels auraient pu nous servir à l'étude d'un écoulement d'air autour d'une aile d'avion par exemple, avec la mise en évidence d'une vitesse de décrochage ou du décollement de la couche limite.

De plus, nous avons étudié l'écoulement autour d'un solide fixe. Cependant, il pourrait être intéressant d'étudier le comportement d'un fluide autour d'un cylindre en mouvement (*voir en annexe*), comme la mise en rotation, par exemple.

Finalement, en plus des séances hebdomadaires, l'organisation d'une visite du CORIA nous aurait semblée fort enrichissante.

<span id="page-26-0"></span>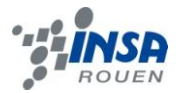

# **BIBLIOGRAPHIE**

**Livres & littérature**

« Boundary Layer Theory » de H.Schlichting et K.Gersten. 1999.

« Mécanique des fluides. Eléments d'un premier parcours, 3<sup>ème</sup> édition revue et argumentée. » P. Chassaing, Editions Cépaduès.

« Tourbillon, instabilité, décollement. » de Cl. Béquier, J.-L. Bousgarbiès, Th.Leweke. Editions Cépaduès. *Cf. Annexes.*

Polycopié de présentation du projet. « Projet STPI : Simulation numérique de l'écoulement autour d'un cylindre. » rédigé par Nicolas Maheu.

TD CTI3 INSA Rouen. « Étude du couplage Géométrie/Performances aérodynamiques sous SolidWorks Flow Simulation. »

**Sites internet**

*Sites officiels (valides à la date du 15/06/12)*

**Coria :** <http://www.coria.fr/>

**Paraview :** <http://www.paraview.org/>

**Académie Nancy-Metz. Sciences physiques et chimiques, fondamentales et appliquée :** <http://www.ac-nancy-metz.fr/enseign/physique/tp-phys/term/Reynolds/Reynolds3.htm>

*Articles internet (valides à la date du 15/06/12)*

**Encyclopédie Universalis :** <http://www.universalis.fr/encyclopedie/mecanique-des-fluides/>

Ecoulement 2D autour d'un cylindre : [http://air-et-terre.info/aerodyn\\_theorique/cylindre\\_2D.pdf](http://air-et-terre.info/aerodyn_theorique/cylindre_2D.pdf)

**Ecoulement laminaire transitoire autour d'un cylindre. BROU Ambroise :** [http://ambroise.brou1.free.fr/download/Tuto\\_ansys1\\_ecoul\\_cyl.pdf](http://ambroise.brou1.free.fr/download/Tuto_ansys1_ecoul_cyl.pdf)

*Sites associatifs (valides à la date du 15/06/12)*

#### **Wikipédia :**

[http://fr.wikipedia.org/wiki/%C3%89quations\\_de\\_Navier-Stokes](http://fr.wikipedia.org/wiki/Équations_de_Navier-Stokes) <http://fr.wikipedia.org/wiki/SolidWorks> [http://fr.wikipedia.org/wiki/Nombre\\_de\\_Reynolds](http://fr.wikipedia.org/wiki/Nombre_de_Reynolds)

<span id="page-27-0"></span>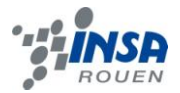

# **ANNEXES**

 Extraits de l'ouvrage « Mécanique des fluides. Eléments d'un premier parcours, 3ème édition revue et argumentée. » P. Chassaing, Editions Cépaduès.

#### **1) Canal de visualisation vertical**

La vue ci-contre présente le canal à veine verticale qui a été réalisé à Marseille en 1980 à l'Institut de Mécanique Statistique de la Turbulence, pour l'étude des écoulements turbulents. Ce canal fonctionne en continu par gravité en agissant sur une vanne électromagnétique qui permet de contrôler le débit entre une cuve haute de 2 mètres cube de capacité, visible sur la photographie, placée à 4 mètres de hauteur et 2 cuves au sol de capacité double où l'eau est récupérée et se stabilise. La cuve du haut est remplie jusqu'à un niveau maintenu constant, grâce à une pompe à vitesse variable, située dans une salle des machines isolée avec évacuation. Ce dispositif permet d'atteindre dans la section d'essai des vitesses d'écoulement de 1 à 50 cm/s avec une bonne stabilité et une très faible pré turbulence.

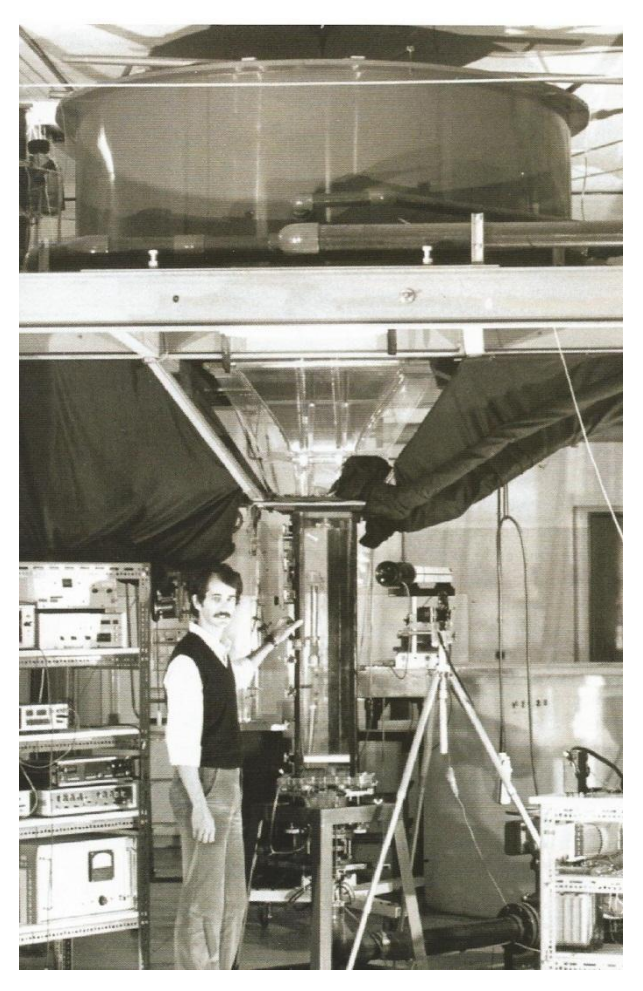

*Installation expérimentale d'un canal de visualisation vertical*

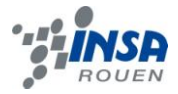

La veine d'essai a 1,5 mètre de hauteur et une section de 20\*20 centimètres carrés. Elle est précédée d'un convergent comportant des nids d'abeille, des filtres anti turbulents et des rampes d'émission de colorant. Ces deux sections sont réalisées en plexiglas transparent de 3 centimètres d'épaisseur. La veine d'essai comporte une porte amovible sur un côté où sont placées les maquettes d'étude. Sur les côtés latéraux du canal, sont placés des dispositifs d'éclairage avec fente lumineuse et plan laser. Le côté face à la porte est isolé par des écrans noirs du reste de l'installation et sert en quelques sorte de studio de prises de vues.

Le canal à veine verticale offre l'avantage de s'affranchir des effets de gravité parasites qui peuvent rompre la symétrie par rapport au plan vertical que comportent certains écoulements en particulier en intervenant dans la diffusion des colorants de densité légèrement différente de celle de l'eau. Son fonctionnement est très stable et la section d'étude relativement large permet de minimiser les effets de bords tout en atteignant des nombres de Reynolds confortables.

#### **2) Sillage d'un cylindre en rotation**

L'instabilité de Bénard-Von Karman de caractère périodique, en aval d'un barreau cylindrique se produit pour un nombre de Reynolds supérieur à une valeur critique voisine de (40) et se maintient jusqu'à des valeurs de 50000 et plus. Cette instabilité entraîne une oscillation de la trainée et de la portance du cylindre. Il était donc intéressant de voir si une telle instabilité se maintenait en présence d'une rotation axiale du cylindre. C'est ce qui est montré sur les clichés ci-après. Les lignes d'émission du champ à potentiel sont marquées à partir des pipettes placées dans le convergent du canal, tandis que le sillage est obtenu par émission de colorant fluorescent à partir de petits trous aménagés à la surface du cylindre. Le nombre de Reynolds du cylindre varie entre 1000 et 10000, en considérant la vitesse de l'écoulement ou la vitesse de rotation comme vitesse de référence.

Lorsque la vitesse de rotation augmente, il est possible de distinguer une évolution continue du sillage entre les différentes formes suivantes : pour des rapports de la vitesse périphérique du cylindre sur la vitesse de l'écoulement compris entre (0 et 0,5) l'instabilité de (B-K) n'est pas profondément modifiée ; entre les valeurs (0 ,5 et 2,5) cette instabilité décroît en intensité jusqu'à disparaître pour un rapport voisin de (2,5) pour lequel le sillage présente une forme resserrée à faible ondulation et traînée minimale. Dans la gamme où ce rapport de vitesse est compris entre (2,5 et 4), une couche limite de rotation apparaît autour du cylindre et qui est de plus en plus épaisse. Celle-ci augmente la traînée et élargit le sillage qui présente alors un caractère turbulent, même en aval immédiat du barreau. Enfin, pour des rapports de vitesses spécifiques supérieurs à (8), cette couche limite de rotation est le siège d'instabilités de décollement. Des bouffées turbulentes s'échappent du cylindre d'une manière aléatoire et le sillage devient discontinu.

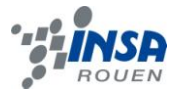

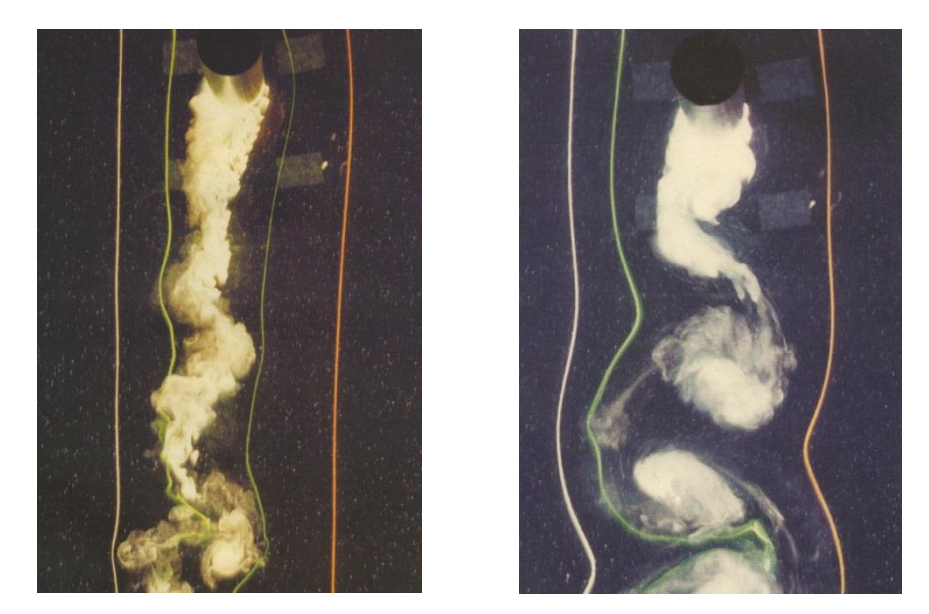

*Cylindre soumis à une rotation* 

#### **3) Cylindre soumis à une rotation alternée**

L'instabilité de Bénard-Karman en aval d'un barreau cylindrique se produit à la fréquence naturelle dite de « Strouhal ». Cette instabilité génère une allée de tourbillons contrarotatifs en quinconces, qui se forment alternativement à droite et à gauche du barreau. Ce phénomène périodique entraîne une oscillation des points de décollement ainsi que du point d'arrêt situé en amont du barreau où l'écoulement amont se divise en deux parties. Une controverse existait sur l'origine exacte de cette instabilité, en particulier pour savoir si elle provenait indirectement de l'instabilité du point d'arrêt, de celle des points de décollement ou alors provenait-elle d'une origine plus en aval, c'est-à-dire du sillage lui-même.

Les expériences présentées ci-contre permettent de répondre en partie à cette question. En effet, on peut agir sur l'oscillation des points d'arrêt et de décollement qui apparaissent à la surface du cylindre en soumettant celui-ci à une rotation alternée autour de l'axe du cylindre. Celle-ci agit alors comme une excitation extérieure contrôlée.

Les clichés présentés ont été obtenus pour des fréquences de rotation égales à deux et trois fois la fréquence de Strouhal. On remarque à la fois des émissions de tourbillons à la fréquence d'excitation, mais ces tourbillons s'atténuent rapidement en aval pour faire place à nouveau à un sillage oscillant à la fréquence naturelle de Strouhal. On peut noter dans le cas (n=3no), la formation de triplets tourbillonnaires en aval immédiat du barreau et que, même dans cette région, la fréquence naturelle de Strouhal existe. Celle-ci réapparait plus loin en aval dans l'oscillation du sillage.

De ces résultats, on peut conclure que l'instabilité de bénard-Von Karman est inhérente au sillage lui-même et qu'elle remonte jusqu'au cylindre entraînant l'oscillation des points d'arrêt et de décollement.

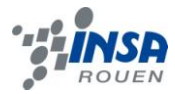

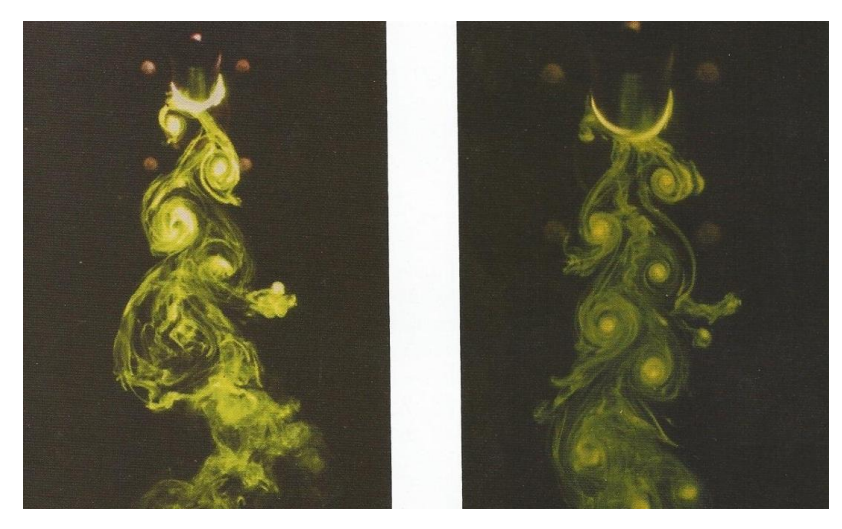

*Cylindre soumis à une rotation alternée*

# Captures d'écran des variations de pression

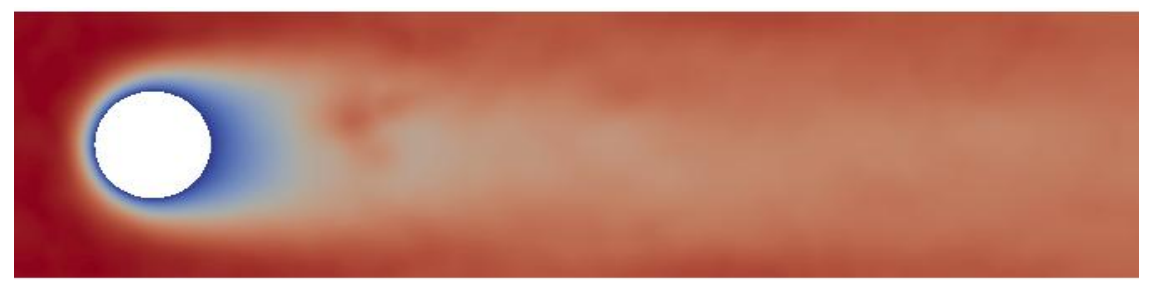

*Re = 20* 

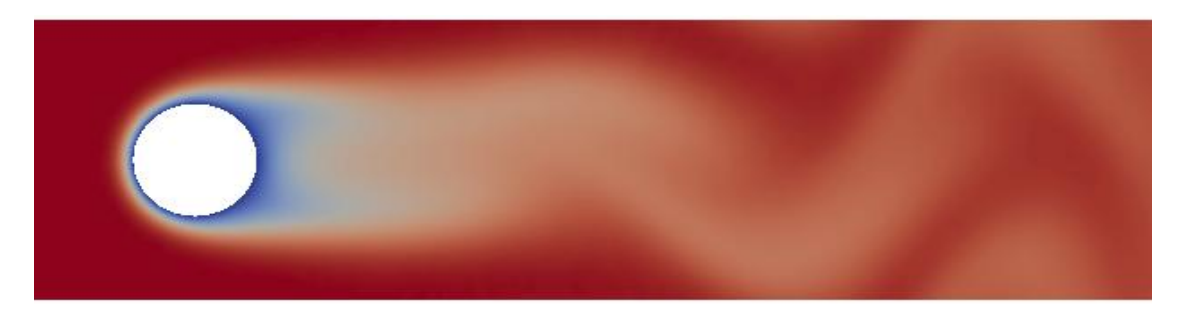

*Re = 60*

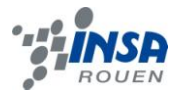

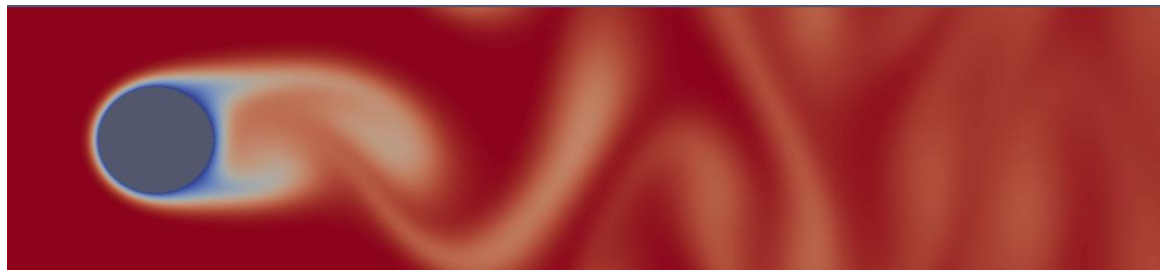

*Re = 150*

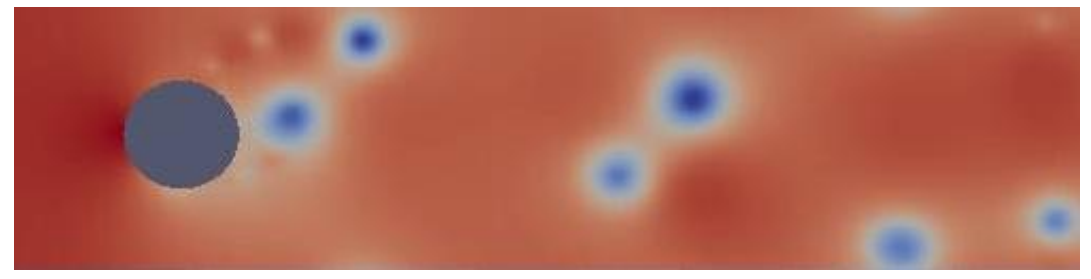

*Re = 50000*